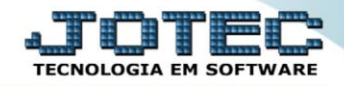

## **GERA RELATÓRIO DE CARGOS/CUSTOS** *FPREMCGCU*

 *Explicação: Emite um relatório que demonstra os valores de salário total bruto, salário mínimo, máximo e média por tipo de função (cargo) de acordo com o número de funcionários contidos em cada função.*

## Para realizar essa operação acesse o módulo: *Folha de Pagamento***.**

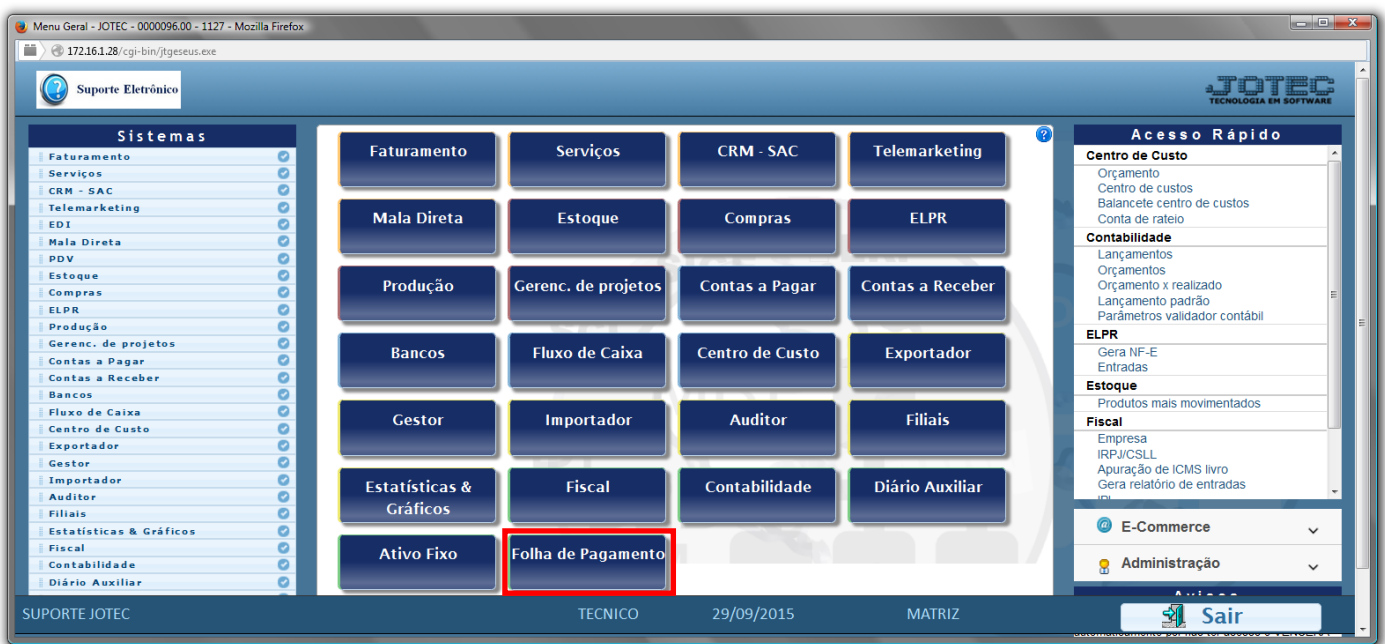

## Em seguida acesse: *R.Gerenciais > Cargos/Custos*.

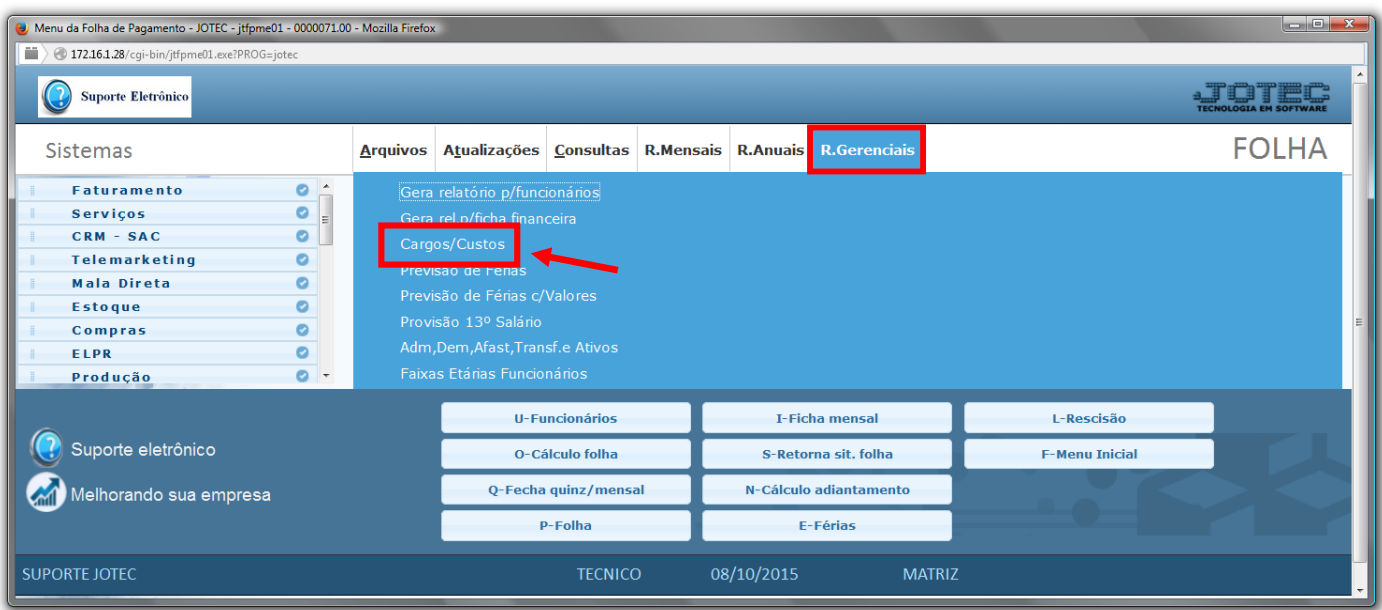

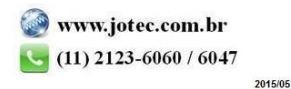

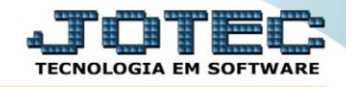

- Já com a tela de "Relatório de custos e salários por função", informe o *(1)Período(mm/aaaa)* desejado a ser considerado na emissão do relatório.
- Clique no ícone do *"Impressora"* para emitir o relatório desejado.

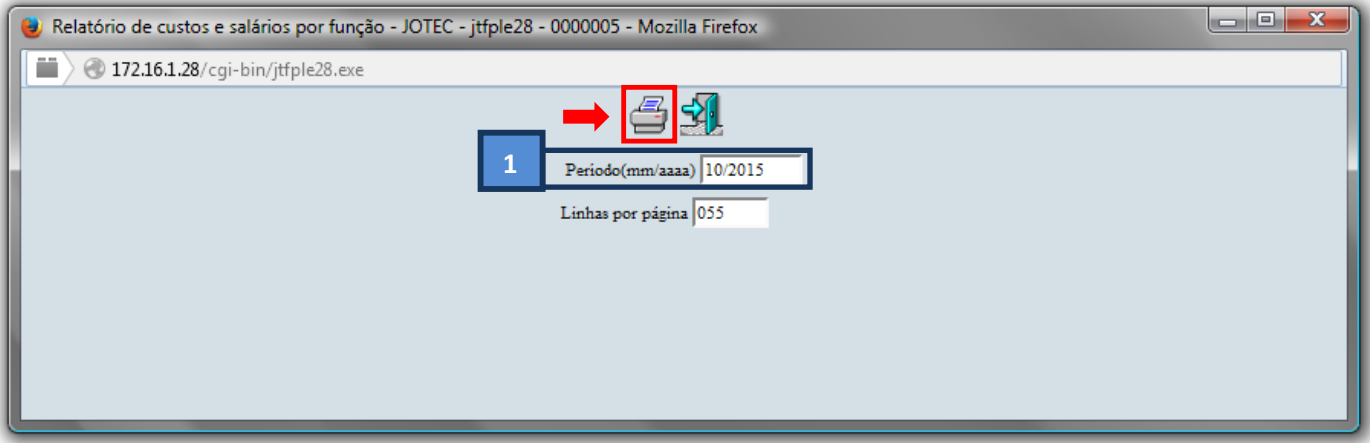

Selecione a opção: *Gráfica Normal – PDF com Logotipo* e clique na *Impressora*.

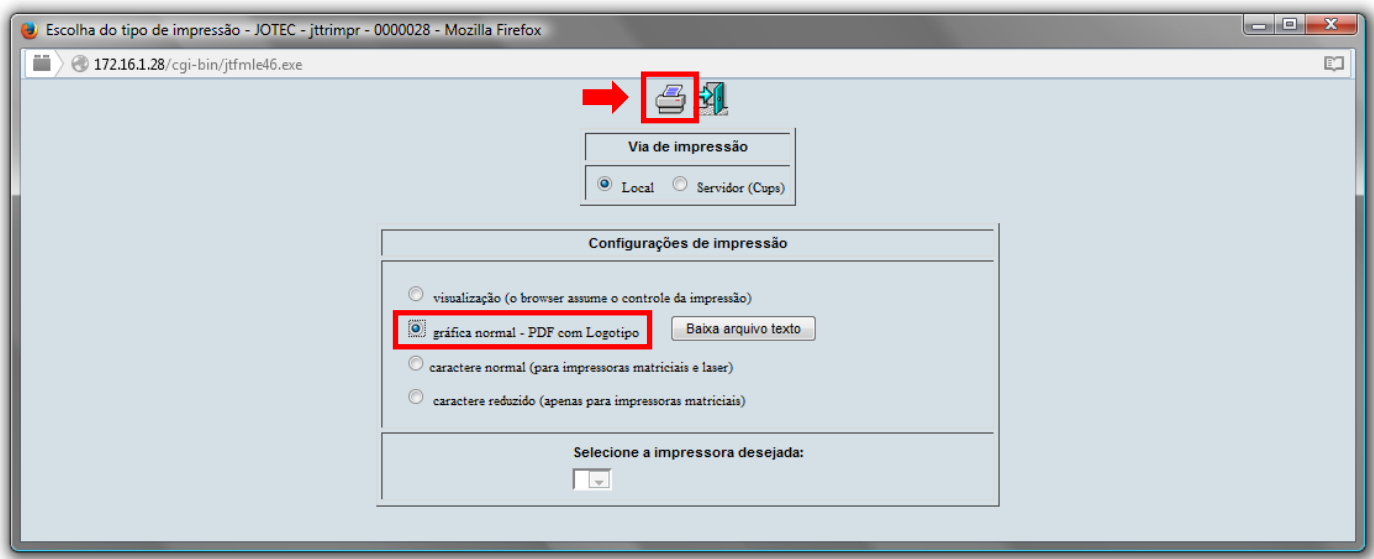

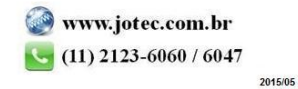

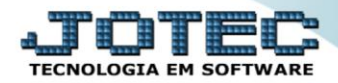

## **Será aberta a tela do relatório desejado.**

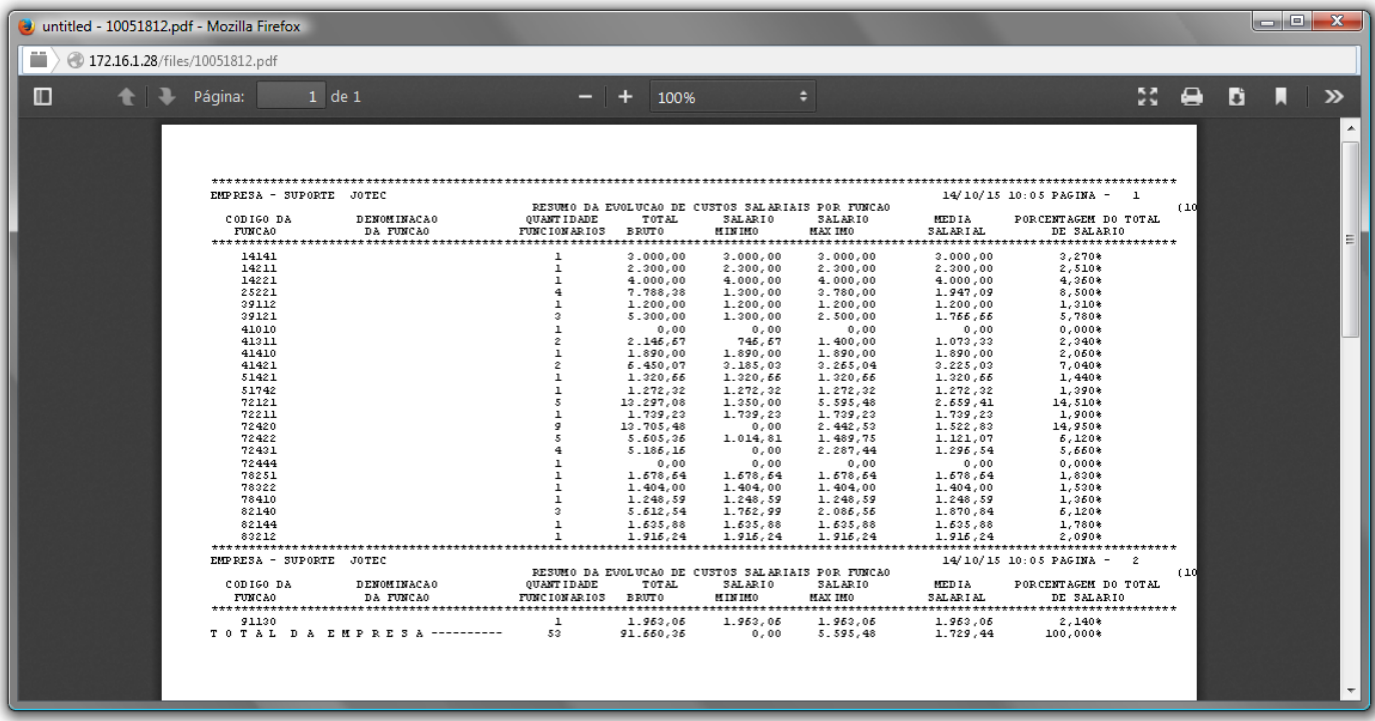

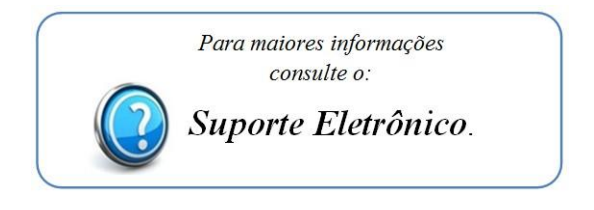

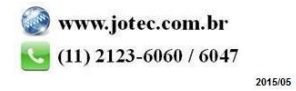